# **Tips for Using DrQuickLook™ SD and SD Plus**

### **Identifying intraoral images that belong to patient once saved to the SD Card.**

TIP: Before taking a series of intraoral/extraoral images you want to save to the SD Card.

Use the camera wand or Facecam to take a picture of patient name from computer screen or paper chart, save name then begin your patient imaging.

*Immediately import or use the same procedure with the next patient. At the end of the day or throughout the day import to proper electronic charts.*

# **FaceCam/PreOrtho/Extraoral.**

Take a head shot of the patient for patient recognition, preortho and use for Anterior, Lateral and Occlusal

# **Keep extra SD Cards in the office to increase productivity.**

TIP: Rather than wasting time hunting for these cards, put at least 5 cards in each room. It's a cheap way to save valuable clinical staff time. Consider using the front desk to save images to the patient file.

### **Apple - MAC users simply insert SD Card in to computer, images will instantly appear.**

# **Copy a traditional X-Ray from view box.**

Turn the camera wand LED lights off. This allows you to take an image of a traditional x-ray on a view box to save to the patient's chart for record keeping or for insurance purposes.

### **Email or print an Image to patient and family member.**

If the patient wants to have a spouse help consider a proposed treatment, make sure you either email the image to them or send a photo of the issue home with the patient at the time or treatment. That image will be as powerful for the spouse as with the patient.

# **Quickly clean the unit.**

Use impregnated wipes to quickly clean the unit after each use. Avoid the screen if possible. If the screen gets disinfectant on it, it can make the surface greasy and reduce image quality. To clean the screen, use an impregnated wipe used for cleaning regular glasses.

# **Headphones for Patient Education Videos.**

#### (Optional Package)

Get a set of decent headphones for each room. The quality for dollars spent is amazing. Headphones allow patients to focus on any presentation you make available that have audio.

### **Patient Education.**

It's important for every staff member to know what videos are available for patient education. Send DrQuickLook home with each staff member and ask that they review each video carefully. Review the slide shows as well.

# **Quick Draw Feature.**

Use Quick Draw feature to highlight a fracture in a tooth that has a conservative restoration. If full coverage is needed to prevent future tooth loss, save the image and submit with highlights to the insurance company.

Save images altered with Quick Draw to the patient's file for future reference. If the patient wonders why a problem occurred, you may have the image with drawings in your records.

# **Wall Mount your unit.**

Mounting DrQuickLook on a wall near a power outlet provides the most efficient way of storing the unit. Out of the way, yet convenient.

### **Keep your unit charged.**

Keep DrQuickLook in the charging base when not in use. This assures you of plenty of power for use when it's needed.

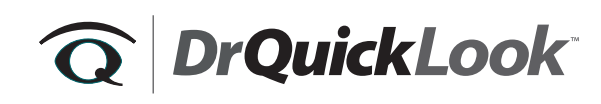

1-888-346-6153 www.DrQuickLook.com